## To create a travel itinerary

- 1) Go go *http://clubsports.mit.edu/join-a-club*
- 2) Log in via Certificate

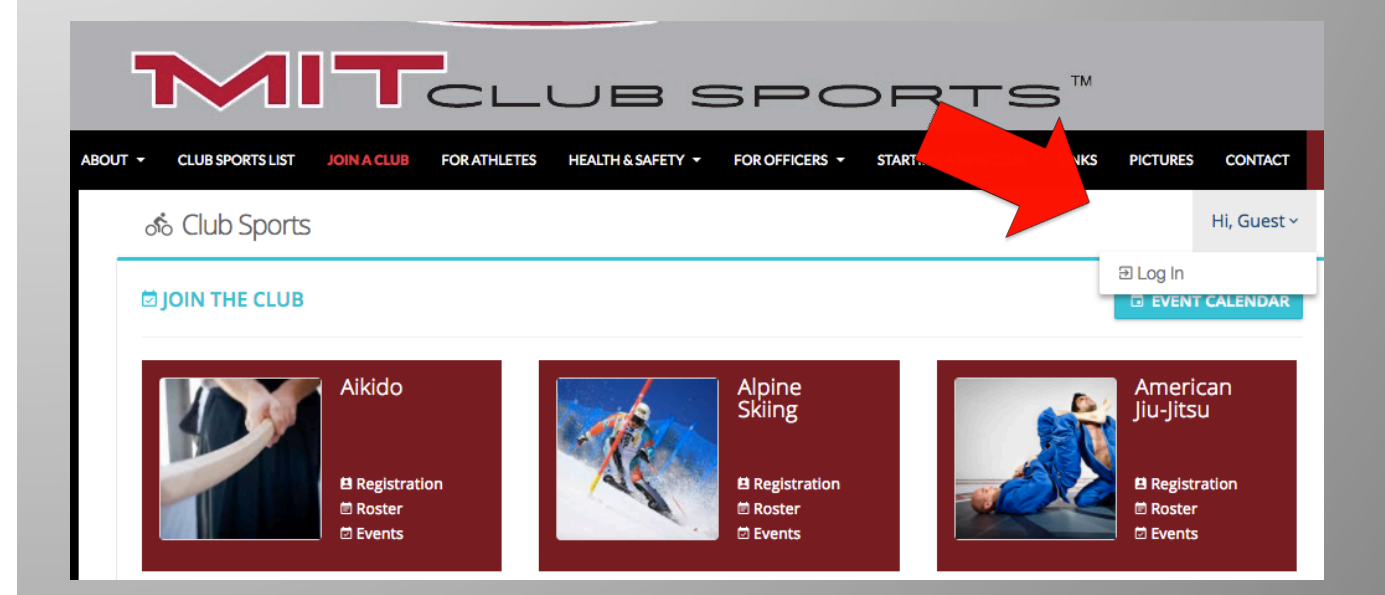

## 3) Click on Events

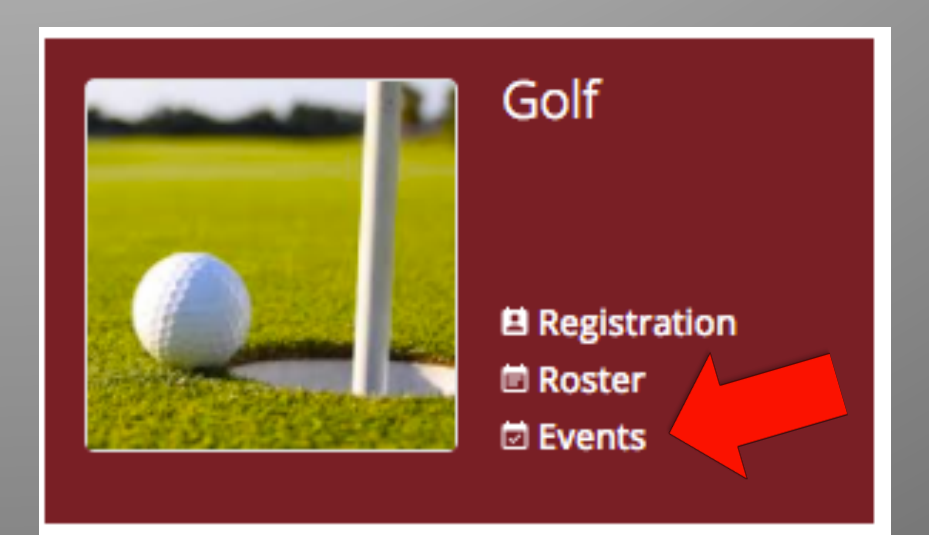

## 4) To submit a travel itinerary, click on 'Members'

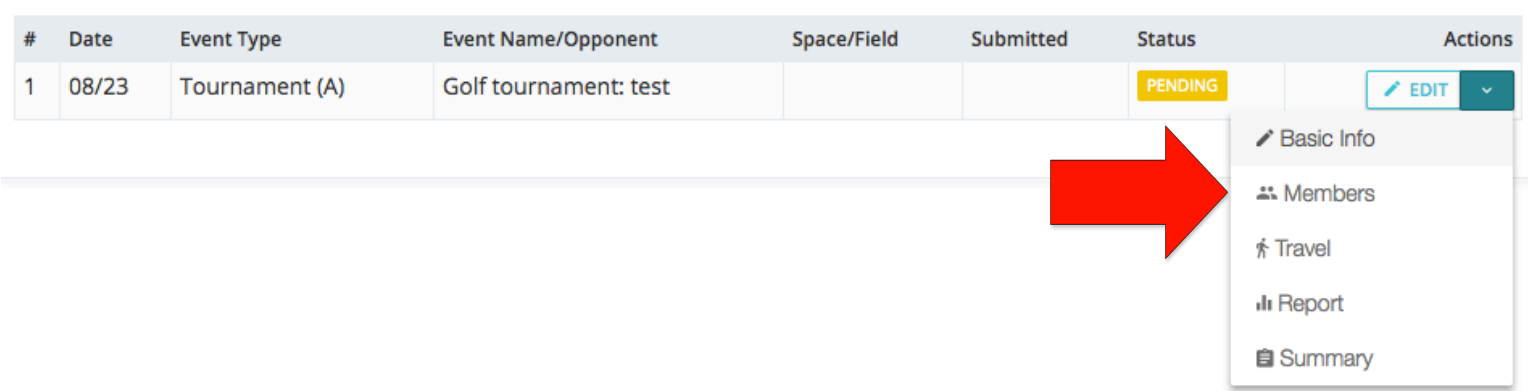

## 5) Select the members who will be attending the event

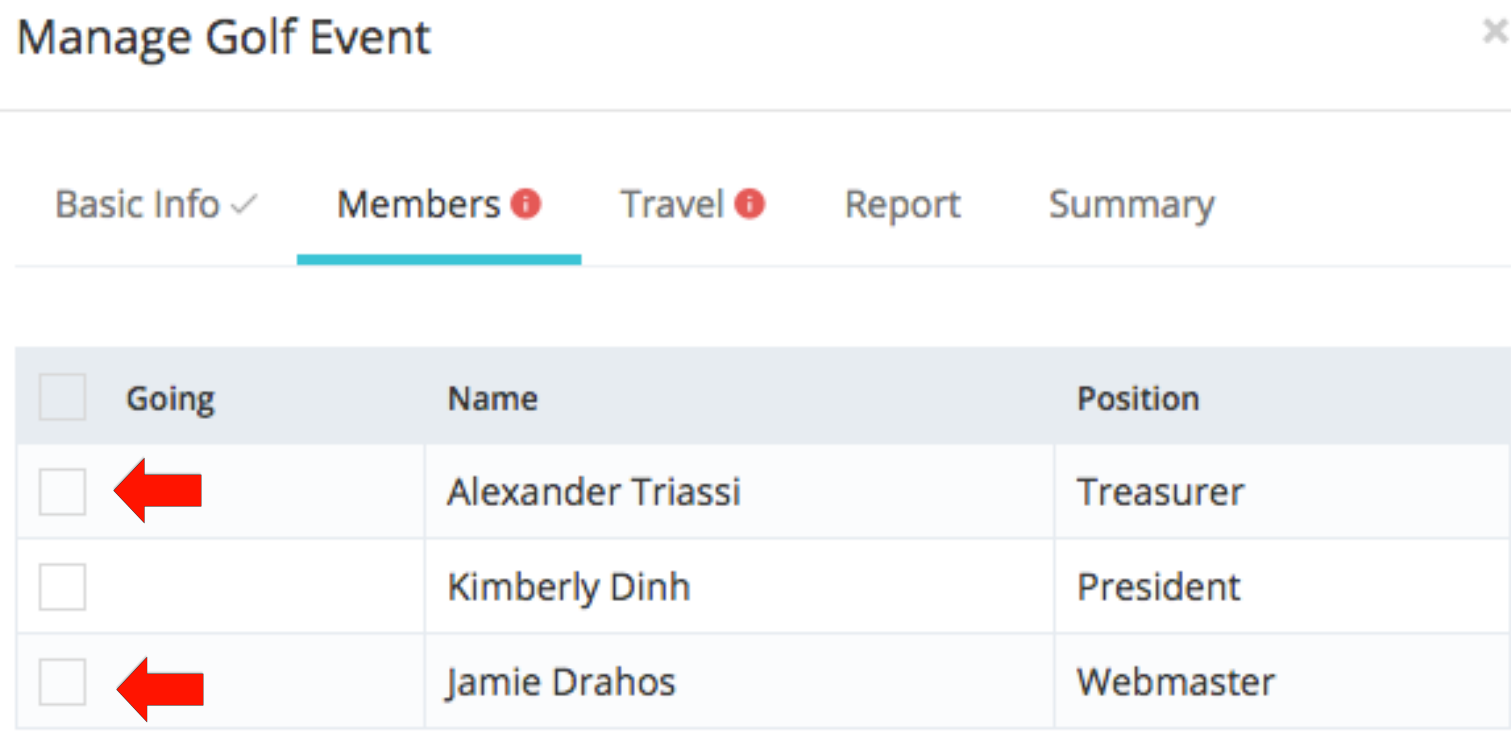

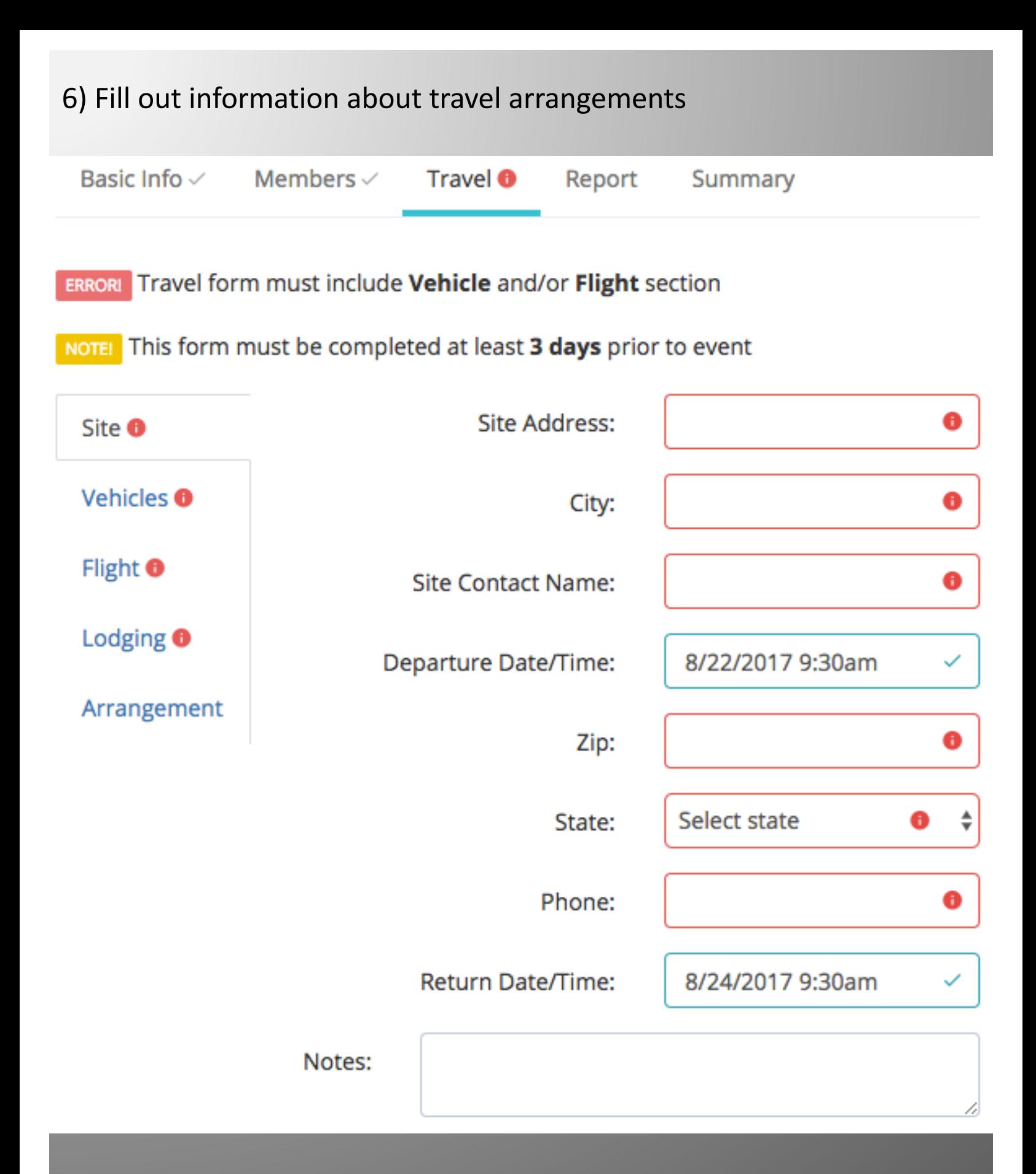

7) The itinerary should be approved by the Club Sports office  $\frac{1}{15}$  in 1-2 business days